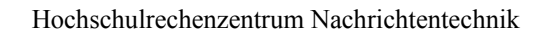

Systemadministrator Wolfgang Klaum

# **Bedienungsanleitung**

## **für den täglichen Gebrauch**

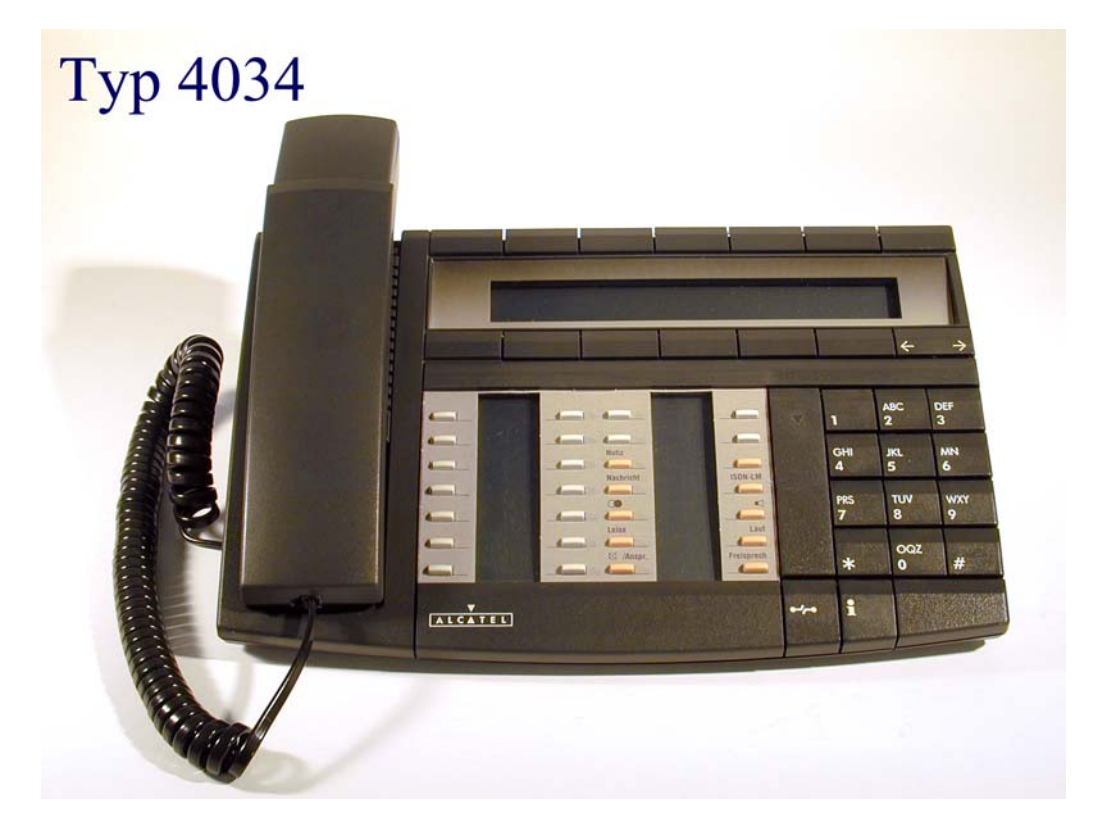

**JUSTUS-LIEBIG-<br>UNIVERSITÄT<br>GIESSEN** 

## **Tägliche Nutzung des 4034**

#### **Externes Gespräch**

Sie möchten ein **externes Amtsgespräch** führen: Kennzahl **0** (dienstlich) Kennzahl **91**+**0** (privat) Abrechnung erfolgt apparatebezogen und wird durch Antrag frei geschaltet. Kennzahl **92** + **8** stellige PIN (privat) Abrechnung erfolgt personenbezogen und wird durch Antrag frei geschaltet.

#### **Gespräch verbinden**

Soll ein Gespräch an einen anderen Teilnehmer weiterverbunden werden, genügt es während des 1. Gespräches die Rufnummer des neuen Teilnehmers anzuwählen. Falls der gerufene Teilnehmer frei ist, können Sie das Gespräch sofort verbinden, indem Sie den Hörer auflegen.

Die andere Möglichkeit ist zu warten, bis sich der gerufene Teilnehmer meldet, um ihm noch etwas mitzuteilen. Zum Verbinden den Hörer auflegen.

Sollte der Gerufene die Annahme verweigern, so kann man durch Drücken der Taste (**[Softkey](#page-6-0)**) unter dem Text "RückAus" (Display) das 1. Gespräch wieder zurück holen.

Falls der gerufene Teilnehmer besetzt ist, muß das 1. Gespräch wieder mit der Taste "RückAus" zurückgeholt werden.

#### **Rückfrage**

Während des **1**. Gespräches die Rufnummer des **2.** Teilnehmers wählen.

Der **2**. Teilnehmer meldet sich (der **1**. Teilnehmer wartet).

Das 2.Gespräch mit der Taste "[RückAus](#page-6-0)" (Softkey) beenden.

#### **Rückruf**

Sie rufen einen **freien** Teilnehmer an, der sich nicht meldet. Mit der Kennzahl **2** als Nachwahl leiten Sie einen Rückruf ein. Im Display erscheint "Rückruf ein".

Der angerufene Teilnehmer ist **besetzt.** Durch Nachwählen der Kennzahl **2** leiten Sie den Rückruf auf einen besetzten Teilnehmer ein. Sobald der Teilnehmer wieder frei ist, läutet bei Ihnen das Telefon. Im Display sehen Sie die Rufnummer des Teilnehmers, auf den Sie den Rückruf eingeleitet haben. Durch Abheben des Hörers werden Sie nun mit dem Teilnehmer verbunden.

#### **Rufumleitung**

**Rufumleitung sofort:** Kennzahl **81** wählen und die Rufnummer, zu der umgeleitet werden soll. Im Display erscheint "**RUL sofort > Rufnummer**".

**Rufumleitung nach Zeit:** Kennzahl **82** wählen und die Rufnummer, zu der umgeleitet werden soll. Im Display erscheint "RUL n. Zeit > Rufnummer".

**Rufumleitung nach Zeit und bei besetzt:** Kennzahl **83** wählen und die Rufnummer, zu der umgeleitet werden soll. Im Display erscheint "RUL besetzt/Zeit > Rufnummer".

**Rufumleitung löschen:** Kennzahl 80 wählen. Im Display erscheint "Rufumltg gelöscht "

#### **Gespräche heranholen**

**Heranholen direkt:** Kennzahl **85** wählen und die Rufnummer, die herangeholt werden soll.

#### **Telefonschloß**

**Telefon sperren:** Kennzahl **89** wählen (Amtsgespräche und Funktionsänderungen können nur nach Eingeben eines Passwortes ausgeführt werden)

**Telefon entsperren:** Kennzahl **89** und Passwort eingeben.(Standard Passwort ist 0000, siehe Passwort ändern)

#### **Nachrichten Abfragen**

**Abfragen der Rückrufanforderung:** Bei Vorliegen eines Rückrufes (grüne LED "**[neue](#page-6-0)** [Nachricht](#page-6-0)" und Taste "Nachricht" blinken) drücken Sie bei aufgelegtem Hörer die Taste "[Nachricht](#page-6-0)." Im Display erscheint die Anzahl der Nachrichten.

Zum Beispiel erscheint folgende Anzeige : **Ruckruf 1**, **Text 0** , **Telesekr. 0** . Das heißt Sie haben einen Rückruf

Durch drücken der Taste (**[Softkey](#page-6-0)**) unter dem Text "**Rückru**f**"** (Display), sehen Sie die Rufnummer des Rückrufteilnehmers. Durch wiederholtes Drücken der Taste werden Sie mit dem Teilnehmer verbunden.

**Abfragen der Sprachnachrichten:** Bei vorliegen einer Sprachnachricht (grüne LED "**[neue](#page-6-0)** [Nachricht](#page-6-0)" und Taste "Nachricht" blinken) drücken Sie bei aufgelegtem Hörer die Taste **[Nachricht.](#page-6-0)** Im Display erscheint die Anzahl der Nachrichten.

Zum Beispiel erscheint folgende Anzeige : **Text 0** , **Telesekr. 1** . Das heißt Sie haben eine Sprachnachricht .

Durch Drücken der Taste ([Softkey](#page-6-0)) unter dem Text "Telesekr." (Display), werden Sie mit dem Sprachverarbeitungssystem(Voicemail-System) verbunden.

#### **Nachricht Löschen**

Mit der Kennzahl **723** kann man einen Rückruf aus dem Speicher Nachricht löschen.

#### **ISDN-Nachrichtenspeicher**

Sie haben während Ihrer Abwesenheit externe ISDN-Anrufe erhalten. Auf dem Tastendisplay erscheint eine schwarze Markierung neben der Taste "[ISDN"](#page-6-0).

Drücken Sie bei aufgelegtem Hörer die Taste "**[ISDN](#page-6-0)"** im Display erscheint die Anzahl der Nachrichten.

Durch Drücken der Taste (**[Softkey](#page-6-0)**) unter dem Text "**Lesen"** (Display**)**, wird Ihnen die externe Rufnummer angezeigt

Durch Drücken der Taste unter dem Text "Rückr." werden Sie mit der externen Rufnummer verbunden.

### **Sporadische Nutzung**

#### Dreierkonferenz

Während des **1**. Gespräches die Rufnummer des **2**. Teilnehmers wählen.

Der **1**. Teilnehmer wartet, der **2**. Teilnehmer meldet sich.

Durch Drücken der Taste (Softkey) unter dem Text "Konf." (Display) wird die Dreierkonferenz geschaltet.

Möchten Sie die Dreierkonferenz beenden, legen Sie den Hörer auf, die beiden anderen Teilnehmer sind noch miteinander verbunden.

#### **Makeln**

Während des 1. Gespräches die Rufnummer des 2. Teilnehmers wählen.

Der 1. Teilnehmer wartet, der 2. Teilnehmer meldet sich .

Durch Drücken der Taste (Softkey) unter dem Text "Makeln" (Display) wird zwischen den beiden Gesprächen gewechselt .

Beenden des aktiven Gespräches mit der Taste "RückAus".

#### **Geheim\***

Sie möchten, daß bei Ihrem Gesprächspartner die Anzeige Ihrer Rufnummer unterdrückt wird:

Durch Drücken der Taste "**[Geheim"](#page-6-0)** kann man die Funktion aktivieren.

Auf dem Tastendisplay erscheint dann neben dieser Taste eine schwarze Markierung .

Deaktivieren durch nochmaliges drücken der Taste "[Geheim"](#page-6-0), schwarzer Balken verschwindet.

\* Taste Geheim wird auf Wunsch eingerichtet.

#### **Notiz**

Ihr interner oder externer Gesprächspartner antwortet nicht. Bevor Sie auflegen, drücken Sie die Taste "[Notiz](#page-6-0)." Die gewählte Nummer ist gespeichert. Wenn Sie die Nummer später noch einmal wählen möchten, drücken Sie die Taste "[Notiz"](#page-6-0).

## **Einmalige Einstellungen**

#### **Passwort ändern**

Kennzahl 728 wählen: altes Passwort (Standard ist "0000") eingeben. Neues Passwort 4-stellig eingeben. Neues Passwort wiederholen.

#### **Melodienauswahl**

Bei aufgelegtem Hörer durch wiederholtes Drücken der Taste "[Lauthören"](#page-6-0) Melodie wählen. Auswahl durch Taste "Ende" bestätigen

#### **Lautstärke des Rufes**

Bei aufgelegtem Hörer Taste "[Lauthören"](#page-6-0) drücken. Danach mit Taste "[Plus"](#page-6-0) Lautstärke erhöhen oder mit Taste "[Minus](#page-6-0)" Lautstärke verringern.

Mit der Taste "[Ende"](#page-6-0) bestätigen

## Tastenfeld des 4034

<span id="page-6-0"></span>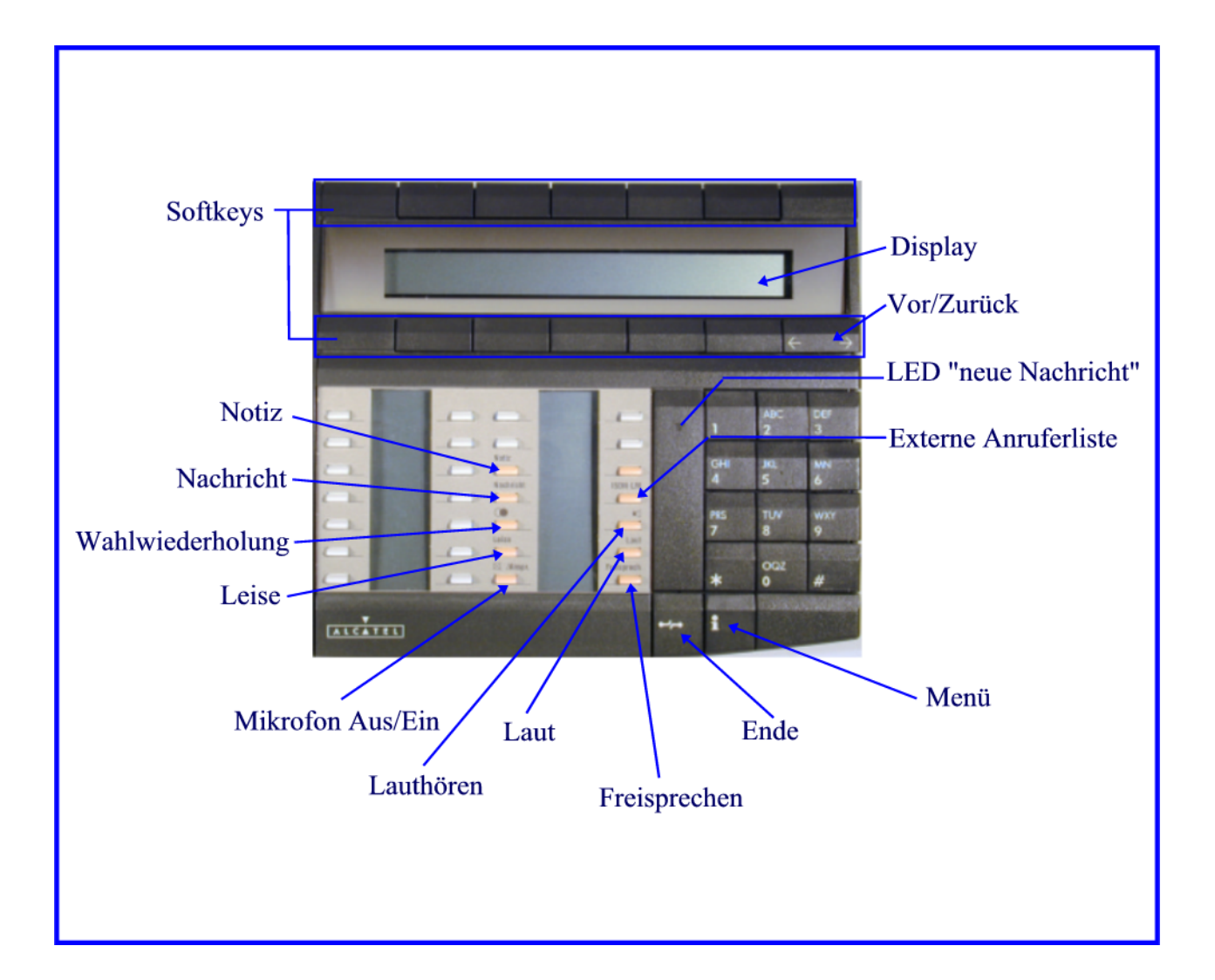